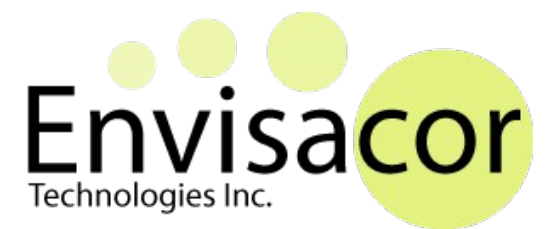

# *EnvisaLink™ Vista TPI Programmer's Document*

# **DEVELOPER DOCUMENTION**

VERSION 1.03 February 10, 2017

# *1.0 Overview*

The EnvisaLink™ Third Party Interface (TPI) consists of a set of commands and responses designed to allow third-party command and control applications to interface directly with the EnvisaLink™ module and in turn the security system, over a TCP/IP connection.

The goal in releasing this programmer's interface is not only to allow existing home-automation software greater interaction with the EnvisaLink module, but also to encourage the development of third-party applications on mobile platforms.

This version of the TPI applies only to Envisalinks running Honeywell compatible firmware. The DSC version of the TPI is completely different and described in a separate document.

Please note there are some minor differences in the TPI depending on whether you are connecting to an Envisalink 4 as opposed to an Envisalink 3. When there are differences that should be noted in this document, they will appear in RED.

# *2.0 Connecting to the Envisalink™*

### 2.1 Hardware Connections

Please refer to Envisalink installation or "Quick Start" document.

### 2.2 TCP Connection

The Envisalink acts as a server for the TCP connection and the user application is the client. The Envisalink listens on port 4025 and will only accept one client connection on that port. Any subsequent connections will be denied.

The Envisalink will close the connection if the client closes its side.

To initiate a connection, the application must first start a session by establishing a TCP socket. Once established the TPI will send a "Login" prompt.

The client should then, within 10 seconds, issue the login password (no username is used), followed by a CR (carriage return). The password is the same password used to log into the Envisalink's local page. Upon successful login, the

Envisalink's TPI will respond with "OK". If the password is incorrect it will respond with "FAILED" and the socket will close. If a password is not received within 10 seconds, the TPI will issue a "Timed Out" and close the TCP socket.

Once the password is accepted, the session is created and will continue until the TCP connection is dropped.

Note, as with all network communications, it is possible the TCP socket could be lost due to a network disruption, or an exception at either the client or server end. Application programmers are advised to include some handling for dropped connections. The Poll command is a useful command to test of the connection is still alive. Alternately, an application could watch for the periodic Keypad update messages that are issued every 5-10 seconds.

#### **Enivsalink 3 vs Envisalink 4 Difference**

The Envisalink 3 only supports 6 ASCII digits for a password but the Envisalink 4 supports 10.

#### **IMPORTANT: Envisalink Application Firewall**

As of Envisalink 4 (1.0.102) and Envisalink 3 (1.12.180) the Envisalink has an internal firewall that will block all TPI connections that originate outside of the network segment it resides upon. This is to protect users who expose their Envisalinks to the public Internet either by mistake or ignorance. This feature can be **disabled** by changing the default user's password from "user" to any other password, 4 characters or longer.

### *3.0 Detailed Description of the Feature Set*

### 3.1 Communications Protocol

All data is sent as hex ASCII codes. The format of packets from the Envisalink will be as follows

%CC,DATA\$

All packets are encapsulated within the %\$ sentinels and it is guaranteed that these symbols will not appear within a packet.

CC => 2 digit command code in HEX.

DATA => Arbitrary data based on the individual command

Commands to the Envisalink are either interpreted as keystrokes for the active partition (default 1), or follow an escaped packet format like below.

^CC,DATA\$

where

CC => 2 digit command code in HEX. DATA => Arbitrary data based on the individual command

Upon successful reception the Envisalink will respond with:

^CC,EE\$

Where CC is the original command, and EE is an error/success code.

YOU MUST INCLUDE THE COMMA EVEN IF THE COMMAND HAS NO DATA.

When a character is transmitted outside of the  $\gamma$ \$ sentinels, it will be interpreted as a keystroke if it is within the set <0..9,#,\*> and ignored otherwise.

### 3.2 Application Commands (To the Envisalink)

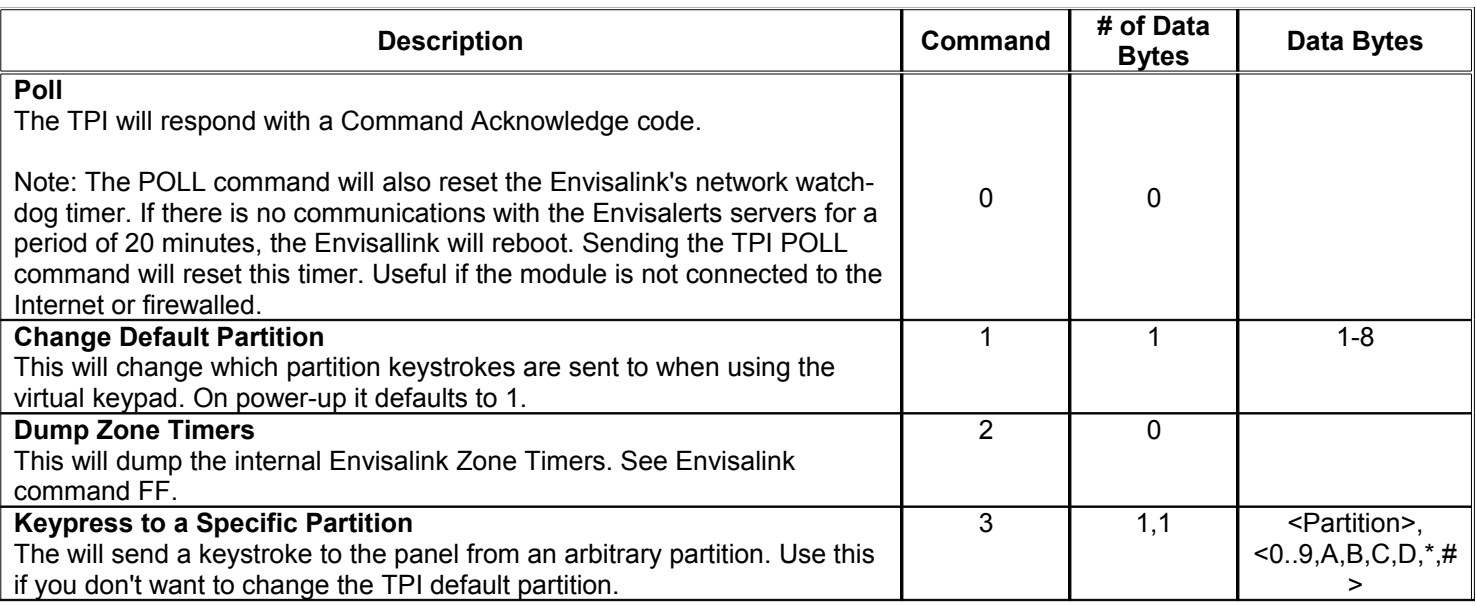

### 3.3 TPI Commands (From the Envisalink)

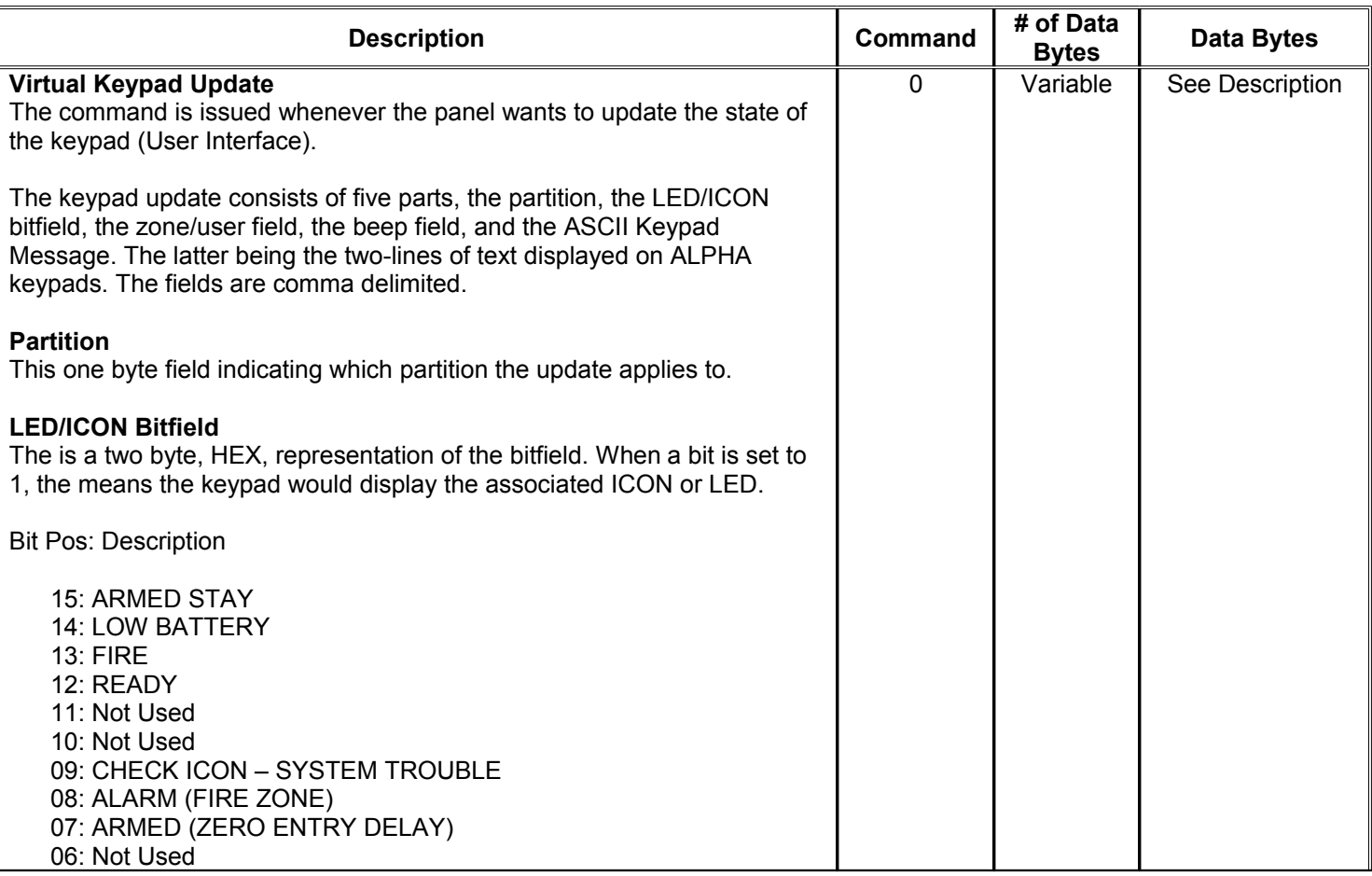

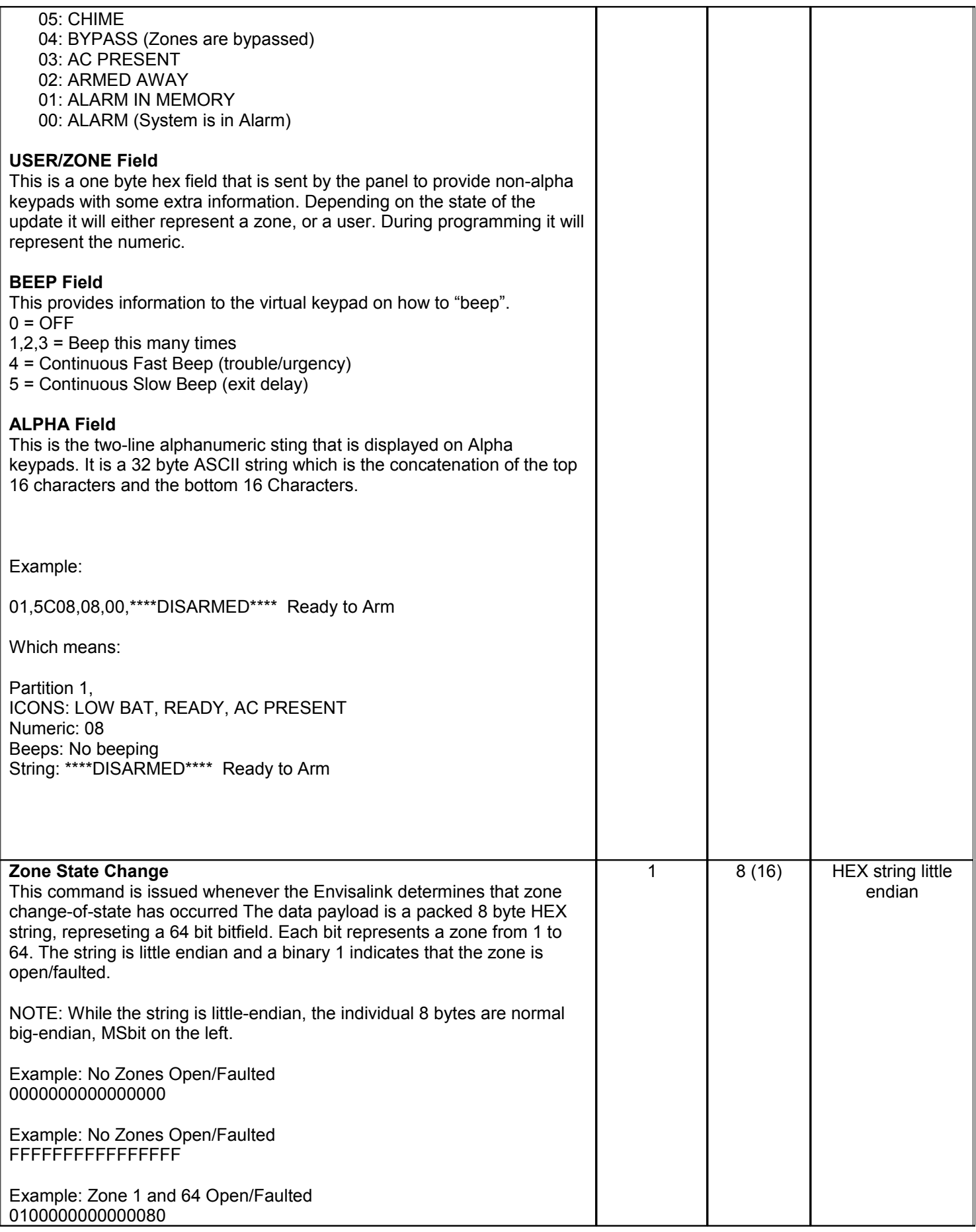

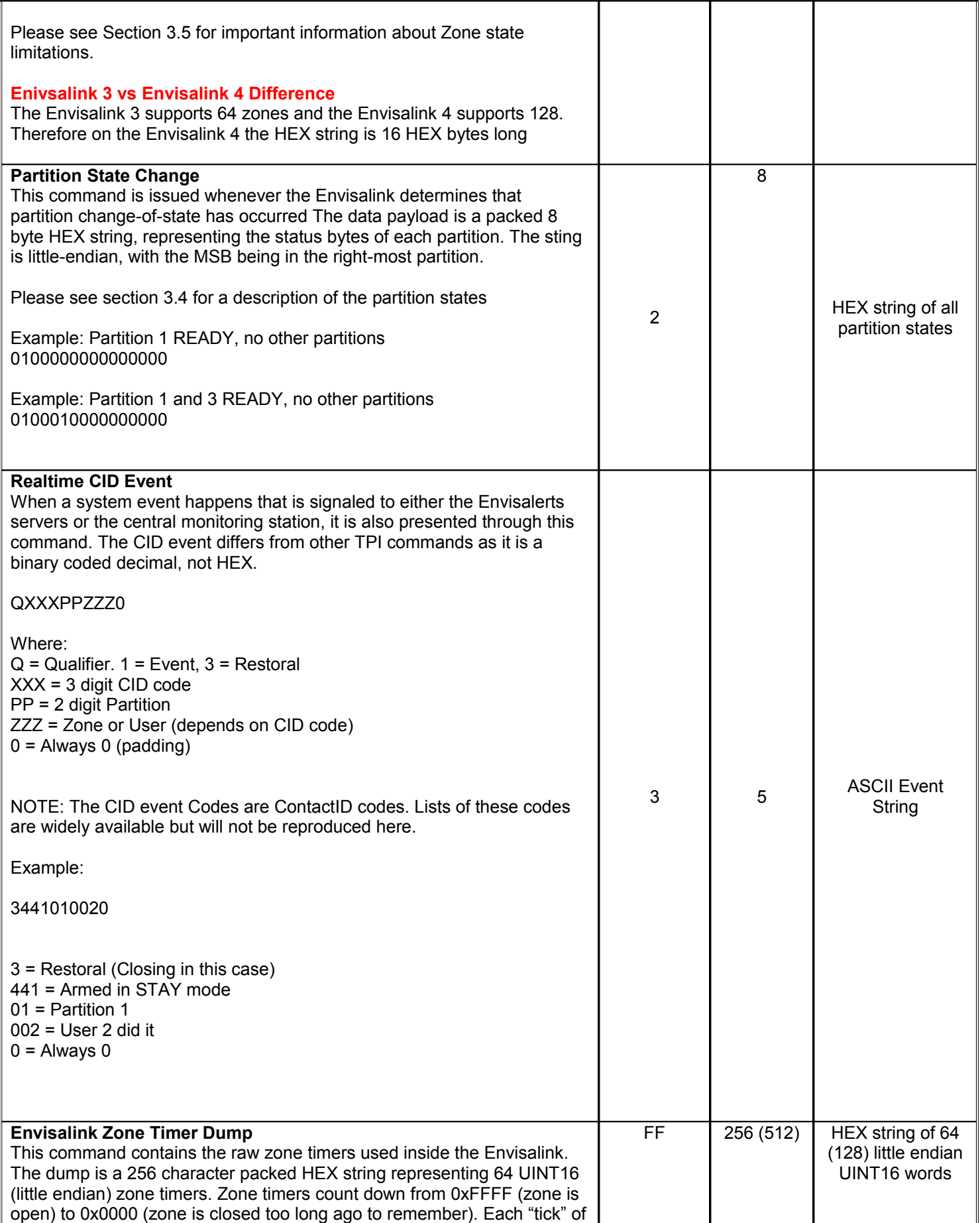

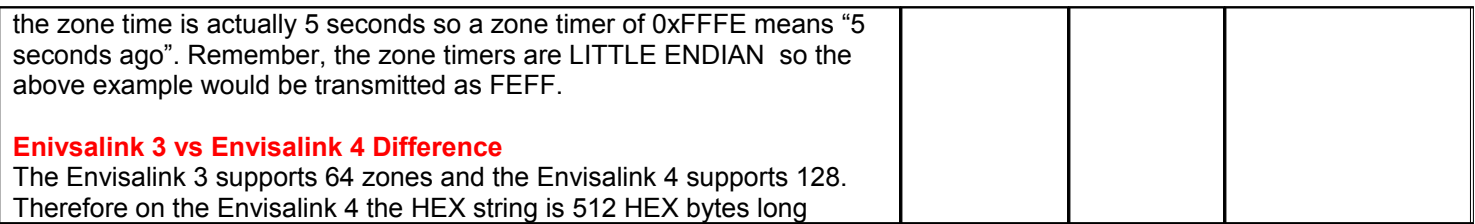

### 3.4 Partition Status Codes

The Envisalink uses abstracted partition states to provide a uniform interface across hardware platforms. The 02 command will present a list of all partition states on change. Here is the enumerated list of possible states (on Honeywell).

- 00 Partition is not Used/Doesn't Exist
- 01 Ready
- 02 Ready to Arm (Zones are Bypasses)
- 03 Not Ready
- 04 Armed in Stay Mode
- 05 Armed in Away Mode
- 06 Armed Instant (Zero Entry Delay Stay)
- 07 Exit Delay (not implemented on all platforms)
- 08 Partition is in Alarm
- 09 Alarm Has Occurred (Alarm in Memory)
- 10 Armed Maximum (Zero Entry Delay Away)

### 3.5 Zone Timer/State Limitations

Ademco panels are not very sophisticated compared to other security systems and provide limited zone information to their peripherals. Ademco panels only provide real-time information of when a zone is faulted (opened) but not when it is restored (closed). A further annoying limitation is that the panel does not provide any zone information while the panel is armed.

To provide a more homogenous interface for developers, the Envisalink attempts to infer that a zone has been restored based on a few heuristics. These include the partition state, the length of time since a fault was reported, and the sequence in which faults are recorded.

The TPI developer should understand that if a zone is restored (closed), it may be 60 seconds or more before the Envisalink decides that the zone has been restored. This is unfortunate, but we have very little alternatives. As well, the TPI developer should remember that absolutely no zone information is recorded while the partition is armed.

### 3.7 TPI Response Codes

After each application command, the TPI will respond with a response code

#### **CODE DESCRIPTION**

- 0 No Error Command Accepted
- 1 Receive Buffer Overrun (a command is received while another is still being processed)
- 2 Unknown Command
- 3 Syntax Error. Data appended to the command is incorrect in some fashion
- Receive Buffer Overflow
- Receive State Machine Timeout (command not completed within 3 seconds)